## **Архивирование файлов в MAC OS X (10.3.4)**

## **Создание ZIP-архива**

1. Выделите файлы, которые нужно собрать в один архив. Проще всего сделать это так:

Cоздайте новую папку, в которую перенесите только архивируемые файлы. Откройте эту папку и нажмите одновременно клавиши Command ( $\ddot{\mathbf{G}}$ ) и А (первая буква английского слова *all* — *все*). Таким образом вы выделите все файлы в папке.

Новую папку можно и не создавать. В этом случае последовательно выделяйте архивируемые файлы, удерживая нажатой клавишу Command ( $\mathbf G$ ).

2. Откройте контекстное меню выделенной группы файлов или папки. Если вы пользуетесь мышкой, нажмите её правую кнопку; если нет, нажмите одновременно клавишу Ctrl и кнопку на Trackpad.

3. Создайте архив. Для этого выберите в контекстном меню пункт Создать архив..., и в вашей папке появится файл *Архив.zip*.

*Внимание:* Для пересылки по электронной почте или выкладки в i-Класс файл необходимо переименовать, назвав его латиницей (английскими буквами) без пробелов и дав имя, отражающее содержание архива (например, *urok\_2.zip*).

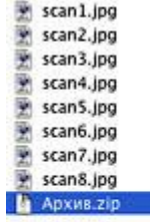

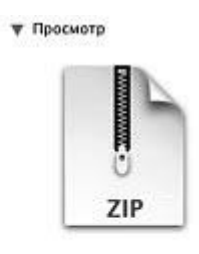

Имя: Архив.zip **Тип: ZIP archive** Размер: 164 Кб на диске  $(167.7616a)$ ан: 10 Апрель 2005 г.<br>18:32 Изменен: 10 Апрель 2005 г.

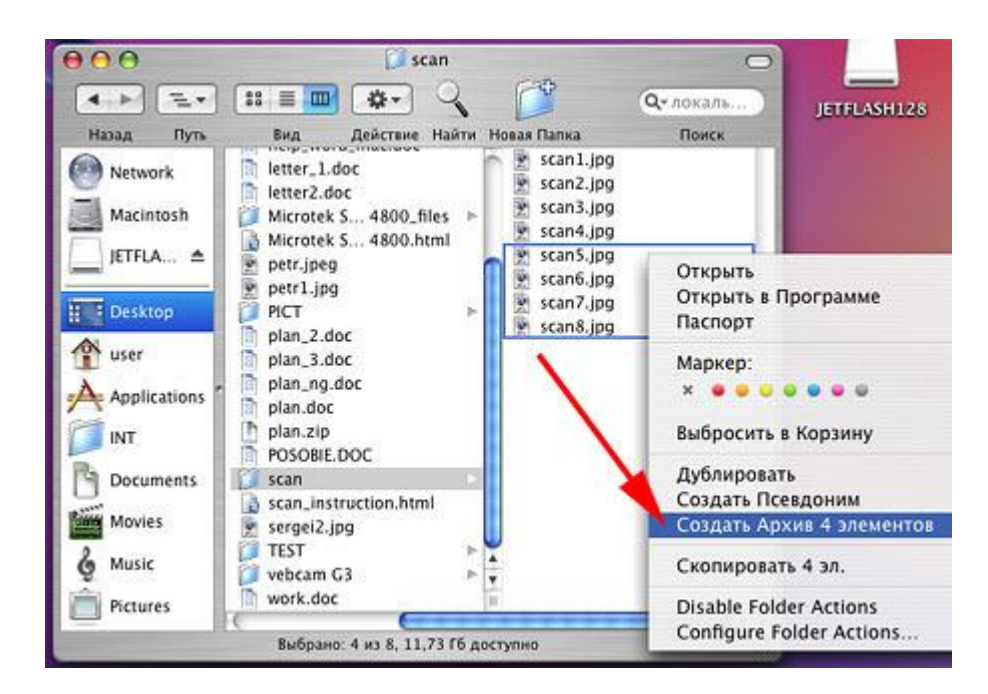

## **Распаковка ZIP-архива**

Чтобы извлечь файлы из архива, достаточно дважды кликнуть мышкой по **ZIP**-файлу. Распакованные файлы появятся рядом с архивом. Если содержимое архива было собрано в папку, после распаковки появится точно такая же папка с файлами.

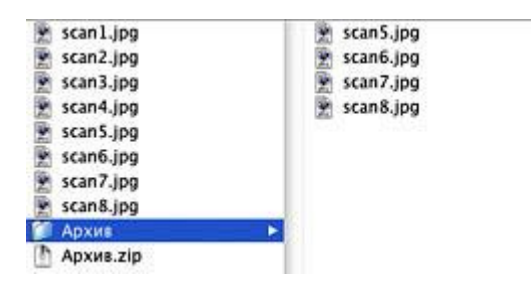